# **JA-115E, JA-115E-GR, JA-115E-AN BUS-Vier-Segment-Bedienteil mit Display und RFID-Lesegerät**

#### **Typ: 1KPAD2201LU**

*Das Bedienteil ist eine Komponente des JABLOTRON-Systems. Es dient der Bedienung und der Anzeige des aktuellen Stroms im System. Es ist mit vier Segmenten ausgerüstet. Deren Bezeichnungen werden auf dem LCD Display angezeigt. Das Gerät sollte von einem geschulten Techniker installiert werden, der über ein gültiges Zertifikat eines autorisierten Händlers verfügt. Das Bedienteil ist mit folgenden Zentralen kompatibel: JA-102K, JA-103K und JA-107K.* 

*Es ist notwendig, diese Anleitung in Verbindung mit den Installations- und Benutzerhandbüchern des JABLOTRON 100 zu verwenden.* 

Das Bedienteil besteht aus 4 Segmenten (1), einem LCD-Display (2), einem Tastenfeld und einem RFID-Karten/Lesegerät (4). Das kippbare Gehäuse (5) kann verlegt werden, wenn der Benutzer einen ständigen Zugriff bevorzugt.

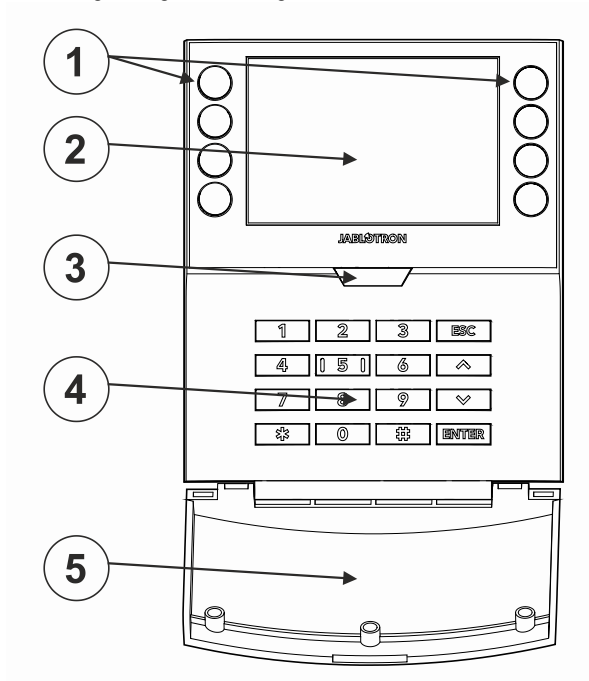

*Abbildung 1: 1 - Bedientasten; 2 - LCD-Display; 3 - Systemanzeige / Taste; 4 - Bedienteil mit RFID-Lesegerät; 5 - Gehäuse*;

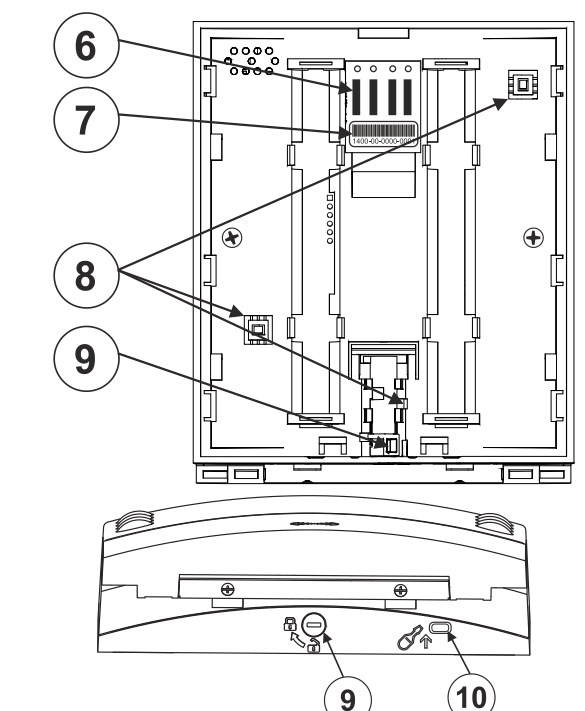

#### *Abbildung 2: 6 - Anschlusspunkte der BUS-Klemme; 7 - Seriennummer; 8 - Sabotagekontakte; 9 - Verriegelungsmechanismus; 10 - Lasche*

- 1. Verlegen Sie das Montagepad (hinterer Teil) des Bedienteils. Wenn Sie es nicht einfach verlegen können, öffnen Sie den Verriegelungsmechanismus, siehe Abschnitt Demontage des Bedienteils.
- 2. Im hinteren Teil brechen Sie das Gehäuse an der entsprechenden Stelle heraus, schieben das BUS-Kabel durch den Kunststoffsockel und befestigen es an der gewählten Stelle.
- 3. Schließen Sie alle Drähte des BUS-Kabels wie folgt an die Klemme (6) an:
	- a) Verwendung eines flachen Schraubendrehers zum Drücken der Oberseite der Klemme
	- b) Stecken Sie den abisolierten Draht in die richtige Klemme
	- c) Lösen Sie die Klemme

d) Durch leichtes Ziehen am Draht prüfen, ob er richtig befestigt ist

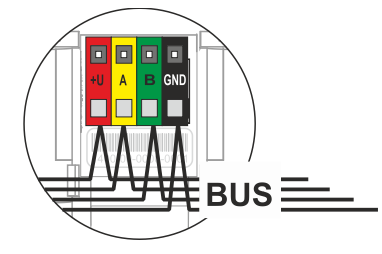

- **+U** rot; positiver Pol der Stromversorgung
- **A** gelb; Datenleitung A<br>**B** grün: Daten-Draht B
- **B** grün; Daten-Draht B
- **GND** schwarz; negativer Pol der Stromversorgung

#### **Anmerkungen***:*

- − *Schließen Sie nur gerade, abisolierte Drähte an die BUS-Klemmen an (nur deren Enden).*
- 4. Befestigen Sie zunächst die Unterkante des Bedienteils an der Halterung (hinterer Teil) des Gehäuses (die Unterseiten ausrichten). Schieben Sie dann das Bedienteil nach unten, bis Sie das Klicken der Lasche (10) hören. Dadurch wird das Bedienteil gegen Herausfallen aus der Installation gesichert. Drehen Sie dann den Verriegelungsmechanismus (9) um 90° im Uhrzeigersinn in die Position, in der die Nut auf das Symbol & zeigt.) Dadurch wird das

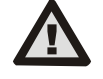

#### **Schalten Sie immer die Stromversorgung aus, bevor Sie das Bedienteil an den BUS anschließen.**

Bedienteil verriegelt und der Sabotagekontakt eingerastet.

- 5. Schalten Sie das System ein.
- 6. Zuordnen zum System je nach Art des Bediengeräts Verwendung der empfohlenen Software oder Anwendung, siehe Anleitung zur Installation des Bediengeräts.

#### *Anmerkungen:*

− *Die Zuordnung ist auch durch Eingabe der Seriennummer (7) im Programm F-Link oder durch Verwendung eines Barcodescanners möglich. Alle unter dem Strichcode angegebenen Nummern müssen eingegeben werden (1400- 00-0000-0001).*

### *Demontage des Bedienteils*

Drehen Sie auf der Unterseite des Bedienteils die Verriegelung (9) um 90° gegen den Uhrzeigersinn, bis die Rille auf das Symbol o zeigt. Verwenden Sie dann einen Schraubendreher, um die Lasche (10) zu lösen, während Sie das Bedienteil nach oben schieben. Das Bedienteil lässt sich dann einfach von der Montagefläche verlegen. (Wenn das Bedienteil nicht festgeschraubt ist, verwenden Sie das gleiche Verfahren, indem Sie das Bedienteil nach unten schieben).

#### *Einstellung der Eigenschaften*

Die Einstellungen werden über das Programm F-Link konfiguriert – die Registerkarte *Komponentenliste*. Verwenden Sie die Option *Interne Einstellungen* auf der Position des Geräts. Es erscheint ein Dialogfenster, in dem alle Funktionen des Bedienteils eingestellt werden können. Die internen Einstellungen sind in zwei<br>grundlegende Registerkarten unterteilt: Segmente und **Registerkarten** *Einstellungen*.

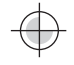

# **JA-115E, JA-115E-GR, JA-115E-AN BUS-Vier-Segment-Bedienteil mit Display und RFID-Lesegerät**

#### **Typ: 1KPAD2201LU**

## *Die Registerkarte Segmente:*

In der Registerkarte *Segmente* können die gewünschten Funktionen für die einzelnen Segmente eingestellt werden (Bedienung der Bereiche, Anzeige des Bereichszustandes, Auslösung eines Panikalarms, Bedienung des PG-Ausgangs, Anzeige des PG-Ausgangszustandes usw.).

*Die Beschreibungen der Segmente können von F-Link direkt bearbeitet werden, indem Sie auf den Text des Segments klicken.*

**Berechtigung** - das Einstellen und Ausschalten erfordert die Berechtigung des Benutzers. Wenn dieser Parameter deaktiviert ist, kann das Segment ohne Berechtigung betrieben werden. Durch die Deaktivierung des Parameters kann das betreffende Segment ohne Autorisierung bedient werden, mit Ausnahme der Funktion "Bereich ausschalten", für die immer eine Autorisierung erforderlich ist. Für das Ein- und Ausschalten von PG-Ausgängen gilt die Einstellung der Funktion Berechtigung / keine Berechtigung für beide Zustände. Beim Ein- und Ausschalten von PG-Ausgängen ist die Funktion Berechtigung / keine Berechtigung für beide Zustände ermöglicht.

**Gemeinsames Segment** - Einstellungen und Beschreibung der Funktion

Eine der anderen Funktionen des Segments heißt Gemeinsames Segment (pro Bedienteil kann maximal 1 gemeinsames Segment eingestellt werden). Dies simuliert das gleichzeitige Drücken mehrerer Segmente, die die Bedienung von Bereichen auf diesem Bedienteil steuern. Die Auswahl der Bereiche, die einem gemeinsamen Segment zugeordnet sind, erfolgt über F-Link - Registerkarte *Komponentenliste*, an der Position des Moduls wählen Sie *Interne Einstellungen*, *Registerkarte Segmente* und wählen die Funktion *Gemeinsames Segment A*, indem Sie das Segment auswählen. Die Übersicht der Segmente, die auf einmal bedient werden, ist in der neu angezeigten Registerkarte *"Gemeinsames Segment"* sichtbar.

Wenn der Status der vom *Gemeinsamen Segment* gesteuerten Segmente unterschiedlich ist, werden die übrigen Segmente nach seiner Verwendung eingestellt/ausgeschaltet. Wenn für eines der ausgewählten Segmente die Funktion "Teilweise Einstellung" ermöglicht wurde, wird diese Einstellung vom Gemeinsamen Segment berücksichtigt: 1. Druck auf die Set-Taste = teilweise Einstellung, 2.

Die Funktion "Gemeinsames Segment" sollte nicht mit der Funktion "Abschnitt / Gemeinsamer Bereich" kombiniert werden.

### **Gemeinsame Anzeigen der Segmente:**

- **Grün** = alle Bereiche sind vollständig ausgeschaltet<br>Gelb = Bereiche sind in verschiedenen Zuständen o **Gelb** = Bereiche sind in verschiedenen Zuständen oder
- alle sind teilweise eingestellt

**Rot** = alle Bereiche sind vollständig eingestellt

In der *Registerkarte* können Sie die übrigen Parameter des Bedienteils wie akustische Signale, Intensität der akustische Hintergrundbeleuchtung, Funktion des RFID-Lesegeräts, optische Signale und Einstellungen für das Display anpassen. Details zu den Einstellungen finden Sie auch in der F-Link SW-Mouseover-Hilfeblase.

## *Die Registerkarte Einstellungen*

#### *Akustische Anzeige*

Sie wird unabhängig von der optischen Anzeige eingestellt. Über das Bedienteil können Ein- und Ausfahrtsverzögerungen oder Alarme angezeigt werden. Die akustische Anzeige der Zutrittsverzögerung wird für die Dauer der Berechtigung stummgeschaltet. Ausgangsverzögerungen und Alarme werden bis zum Ende der eingestellten Zeit angezeigt, es sei denn, die Taste der LED-Leuchte (3)/das Gehäuse des Bedienteils (5) wird gedrückt.

**Lautstärke** - Passt die Lautstärke des Bedienteils in drei Stufen an: *Niedrig, \*Mittel und Hoch*

**Alarme** - Dauerton

**Eingangsverzögerung** - Dauerton

**Ausstiegsverzögerung** - langsames Piepsen

**Beendigungsverzögerung bei teilweiser Einstellung**  langsamer Piepton (ab Werk deaktiviert).

**Segment status change** - piept einmal, wenn ein Status geändert wird

#### **Funktion:**

**RFID-Lesegerät** - Um Energie zu sparen, können Sie den Betrieb des Lesegeräts mit den folgenden Optionen einschränken:

- − *Ständig EIN*  das RFID Lesegerät ist immer aktiv. Ein BUS-Bedienteil ignoriert die Einstellungen zum Aufwecken.
- − *Aktiviert durch Drücken*  bei Aktivierung des Bedienteils wird das RFID Lesegerät für 3 Sekunden aktiviert.
- − *Deaktiviert*  das RFID-Lesegerät ist ständig deaktiviert.
- − *Aktiviert durch Drücken oder Autorisierungsanfrage*  das Bedienteil erwacht nach Drücken einer Taste auf dem Gehäuse oder durch eine Autorisierungsanfrage.

#### *Optische Anzeige*

**LED-Leuchte / Taste (3)** - zeigt den Systemstatus in der Reihenfolge der höchsten und niedrigsten Priorität an:

**1 - Anzeige für den Dienst:** 

- 1) **Blinkt zweimal alle 2 Sekunden gelb**  Servicestatus
- 2) **Blinkt 2x alle 2 Sekunden grün**  Wartungsmodus
- 3) **Langsam gelb blinkend**  Bedienteil befindet sich im BOOT-Modus, der für die Aktualisierung der Firmware verwendet wird

#### **2 - Anzeigen für den Betrieb:**

- 
- 1) **Gelb blinkend**  Bedienteil nicht eingelernt
- 2) **Schnell rot blinkend**  Alarm im System 3) **Blinkt 2x alle 2 Sekunden rot** - Anzeige des Alarmspeichers
- 4) **Blinkt gelb (8 Hz)**  Anzeige einer nicht erfolgreichen Einstellung
- 5) **Ständiges gelbes Licht**  Störung
- 6) **Blinkt grün (2 Hz)**  Autorisierter Benutzer
- 7) **Ständig grünes Licht**  Normaler Betrieb. Alles ist in Ordnung, keine Fehler

#### **3 - Kombinierte Anzeigen:**

- 1) **Blinkt abwechselnd grün / rot**  Anzeige von autorisiertem Benutzer und Alarm / Alarmspeicher
- 2) **Blinkt abwechselnd grün/gelb**  Autorisierter Benutzer und eine aktive Anzeige eines Fehlers

#### **4 - Anzeige im Stromsparmodus:**

- 1) **Blinkt einmal alle 2 Sekunden rot**  Anzeige des Alarmspeichers für das Bedienteil im Stromsparmodus (Sleep) (nur gültig für die Systemprofile EN 50131-1 und Incert).
- 2) **Blinkt einmal alle 2 Sekunden gelb**  Anzeige von Fehlern (gilt nur für die Systemprofile EN 50131-1 und Incert).
- 3) **Keine Anzeige**  Schlafmodus

**Segmente** - es gibt keine Anzeige, wenn sich das System im Servicestatus befindet oder wenn das Segment keine Funktion programmiert hat. Die optische Anzeige des PG auf dem Segment kann invertiert werden.

#### **Die LED-Leuchte auf dem Bedienteil ist in sechs Stufen einstellbar:**

- 1) **Zeigt ständig an**  das Bedienteil zeigt ständig an. Wenn die Stromversorgung der Zentrale zur Bedienung unterbrochen wird, schaltet die LED-Leuchte auf eine niedrigere<br>Anzeigeebene um. Wenn die Stromversorgung Stromversorgung wiederhergestellt ist, zeigt das Bedienteil wieder ständig an.
- 2) **Ändern des Bereichs / PG-Status auf dem Bedienteil**  das Bedienteil zeigt an, wenn sich der Zustand des Bereichs / PG ändert. Das Ändern des Zustands wird nur auf diesem Segment angezeigt. Eingabeverzögerung und Alarm werden über das gesamte Bedienteil angezeigt.
- 3) **Ändern des STATUS / PG-Status eines Segments**  das Bedienteil zeigt an, wenn sich der Status des Bereichs / PG<br>ändert. Ändern sich der Segment-Status. die ändert. Ändern sich der Segment-Status, die Ankunftsverzögerung und der Alarm, wird dies nur auf diesem Segment angezeigt.
- 4) **STATUS-Änderung am Bedienteil**  das Bedienteil zeigt an, wenn sich der Status des Segments ändert (Einstellung, Überwachung ausschalten, PG ein, PG aus). Das Ändern des Status wird nur auf dem Segment angezeigt.

# **JA-115E, JA-115E-GR, JA-115E-AN BUS-Vier-Segment-Bedienteil mit Display und RFID-Lesegerät**

#### **Typ: 1KPAD2201LU**

- 5) **Eingangsverzögerung / Alarm auf Segment**  das Bedienteil zeigt die Eingangsverzögerung und den Alarm auf einem bestimmten Segment an.
- 6) **Aufwachen durch Drücken**  das Bedienteil zeigt optisch nur nach Öffnen des vorderen Gehäuses (5), Drücken einer Taste oder eines Segments an.

#### **Andere optionale Funktionen:**

- − Anzeige von Änderungen des PG-Status
- Zeigt an, dass die Überwachung ausgeschaltet ist
- − Anzeige des eingestellten Status

# **Einen Bereich nur während der Eingangsverzögerung durch**

**Autorisierung ausschalten** - die Verwendung eines Zugangscodes oder eines RFID-Tags/einer Karte schaltet einen Bereich aus, in dem eine Eingangsverzögerung ausgelöst wurde (wenn der Benutzer Zugang zu dem Bereich hat). WARNUNG: Diese Funktion wird nicht empfohlen, wenn das Bediengerät für die Verwendung eines gemeinsamen Bereichs konfiguriert ist. Eine ungewollte Überwachung kann alle Bereiche, die dem gemeinsamen Bereich zugeordnet sind, oder sogar die gesamte Zentrale ausschalten (wenn nach dem Drücken der Taste "Aufheben" eine Autorisierung erfolgt).

**Verzögerte Panik (s)** - diese Funktion löst einen Panikalarm (still oder laut) mit einer einstellbaren Verzögerung aus, während der der Alarm abgebrochen werden kann. Die Aktivierung und Deaktivierung erfolgt über eine Segmenttaste, die auf Stille Panik oder Akustische Panik konfiguriert ist. Durch Drücken der roten Segmenttaste (rechts) wird die Zeitmessung gestartet, durch Drücken der grünen Segmenttaste wird die Zeitmessung abgebrochen. Wenn die Autorisierung ermöglicht wird, ist sie zum Aktivieren und Deaktivieren erforderlich. Die Verzögerung ist von 1 bis 255 Sekunden einstellbar.

Lichtstärke des Bedienteils im Modus TAG / NACHT.

- **Segmente**  Segmenttaste Einstellung der Lichtintensität
	- Einstellung der Hintergrundbeleuchtung des numerischen Bedienteils

**Display** - Einstellung der LCD-Hintergrundbeleuchtung

\***Stummschaltung** - Im Modus NACHT gibt das Bedienteil keine akustischen Signale aus. Sie zeigt keine Ausstiegsverzögerung, keinen Alarm, keinen Tastendruck usw. an. Im Modus DAY erfolgt die Anzeige entsprechend der Einstellung "Akustische Anzeige der ausgewählten Bereiche".

**\*** - die Option ist nur im Modus NACHT verfügbar

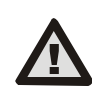

**Eine Bedienteilkonfiguration, die den Zertifizierungsanforderungen entspricht, muss aus der Liste der Systemprofile in der Registerkarte der F-Link SW ausgewählt werden.**

**Datum und Uhrzeit** - das aktuelle Datum und die Uhrzeit werden automatisch in der unteren Zeile des LCD-Displays (2) des Bedienteils angezeigt, wenn dieses Segment ohne Funktion ist.

**Temperatur** - ermöglicht die Anzeige der gemessenen Temperatur des ausgewählten Melders in der unteren Zeile des LCD-Displays (2) des Bedienteils, wenn dieses Segment ohne Funktion ist.

**Importieren** - mit der Schaltfläche "Importieren" können Sie die Einstellungen des Bedienteils auf ein anderes Bedienteil desselben Typs im System kopieren. Dies kann z.B. verwendet werden, wenn ein Objekt mehrere Eingänge hat und es notwendig ist, alle Bedienteile auf dieselbe Weise einzustellen. Die Schaltfläche Importieren bietet eine Historie der letzten Einstellungen des Bedienteils an einer bestimmten Position des Geräts. Diese Funktion kann auch verwendet werden, wenn ein defektes Bedienteil durch ein neues ersetzt werden soll.

### *Technische Parameter*

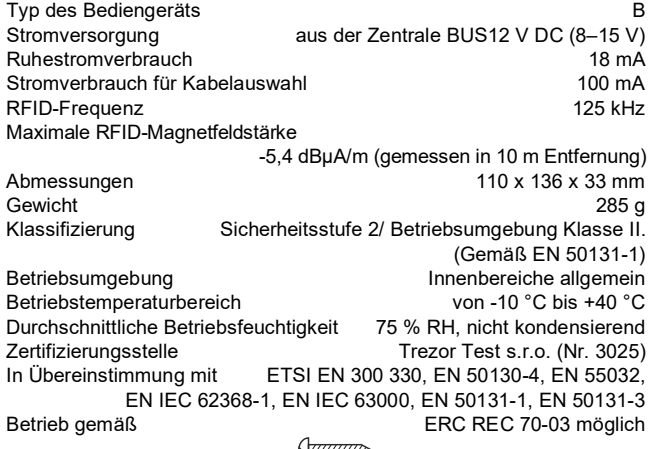

Empfohlene Schraube  $4 \times \sqrt{2277777}$   $\sigma$  3,5 x 40 mm (Halbrundkopf)

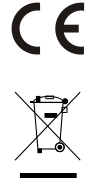

JABLOTRON ALARMS a.s. erklärt hiermit, dass der 1KPAD2201LU in Übereinstimmung mit den einschlägigen Harmonisierungsrechtsvorschriften der Union ist: Richtlinien Nr.: 2014/53/EU, 2014/35/EU, 2014/30/EU, 2011/65/EU. Das Original der Konformitätsbewertung finden Sie unter www.jablotron.com - Abschnitt Downloads

**Anmerkung:** Die ordnungsgemäße Entsorgung dieses Produktes spart<br>wertvolle Ressourcen und verhindert mögliche schädliche Auswirkungen auf die<br>menschliche Gesundheit und die Umwelt, die durch den unsachgemäßen Umgang mit dem Abfall entstehen könnten. Bitte bringen Sie dieses Produkt zurück zum Händler oder erkundigen Sie sich bei den zuständigen lokalen Behörden nach dem nächstliegenden Standort einer geeigneten Sammelstelle.

JK<br>-A

**JABLOTRON**